<事業者記入欄ページの追加方法>

A4用紙1枚に事業者記入欄4ページ分作成できます。

- ① 追加したいサービスの「事業者記入欄追加(サービス名).PDF」のファイルを開く。
- ② A4用紙(色は何色でも結構です)に印刷する。

→A4用紙1枚に事業所記入欄4ページ分が印刷されます。

- ③ 事業者記入欄の外枠の線に沿って切ると、事業者記入欄4枚分に切り取ることができます。
- ④ 追加したいサービスの事業所記入欄の最終ページの上に希望の枚数を重ねて、上部2か所をホチキスで 止めて追加してください。

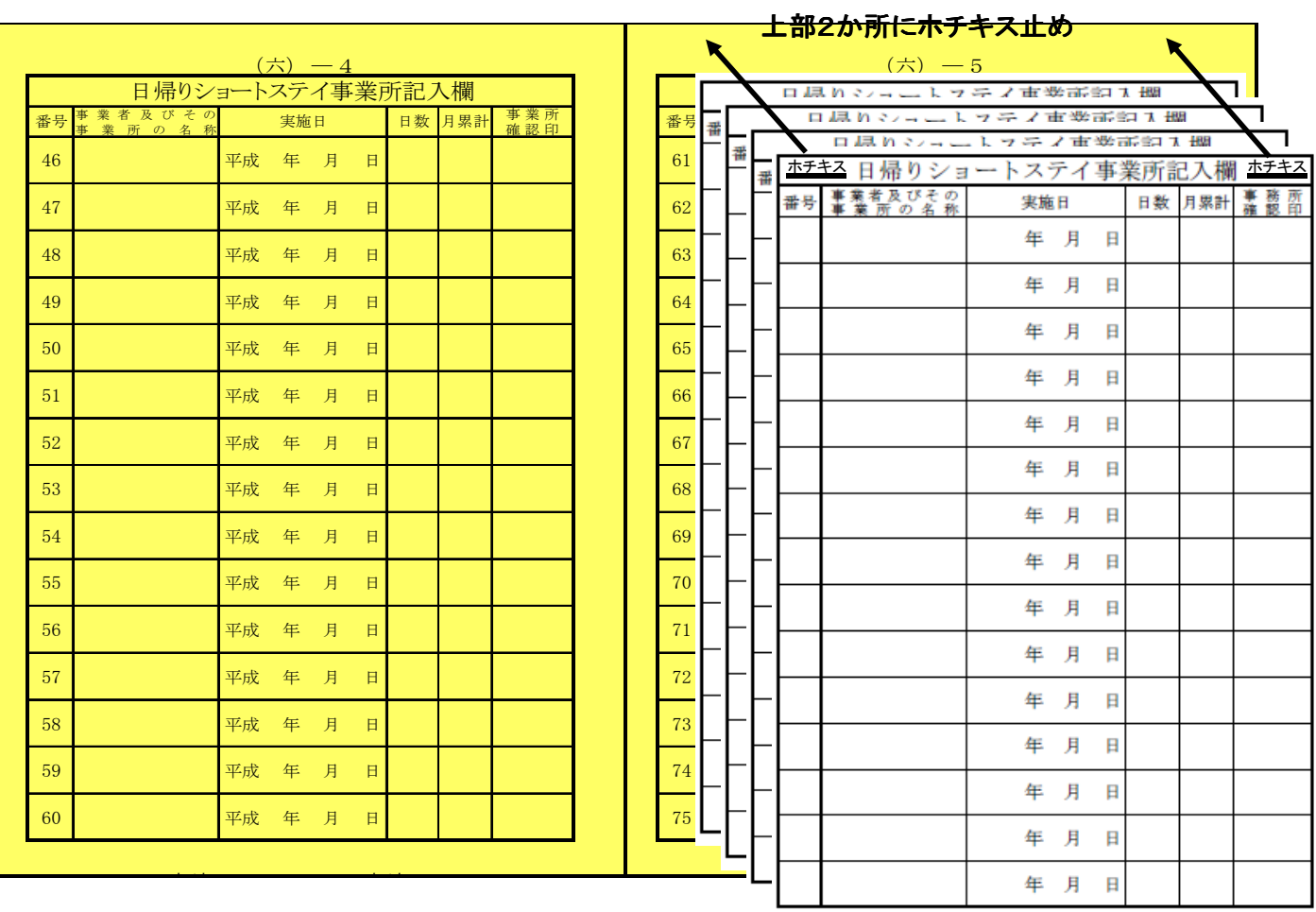